Englished Started This Quick Started This Quick Started The Setup Guide Wilden This Quick Setup Guide will help you get your motherboard up and running quickly. Refer to the Quick Reference Card included in the User Guide when using this Quick Setup Guide. For detailed setup instructions, refer to the User Guide.

### **What's in the box?**

Check your motherboard package for the following items.

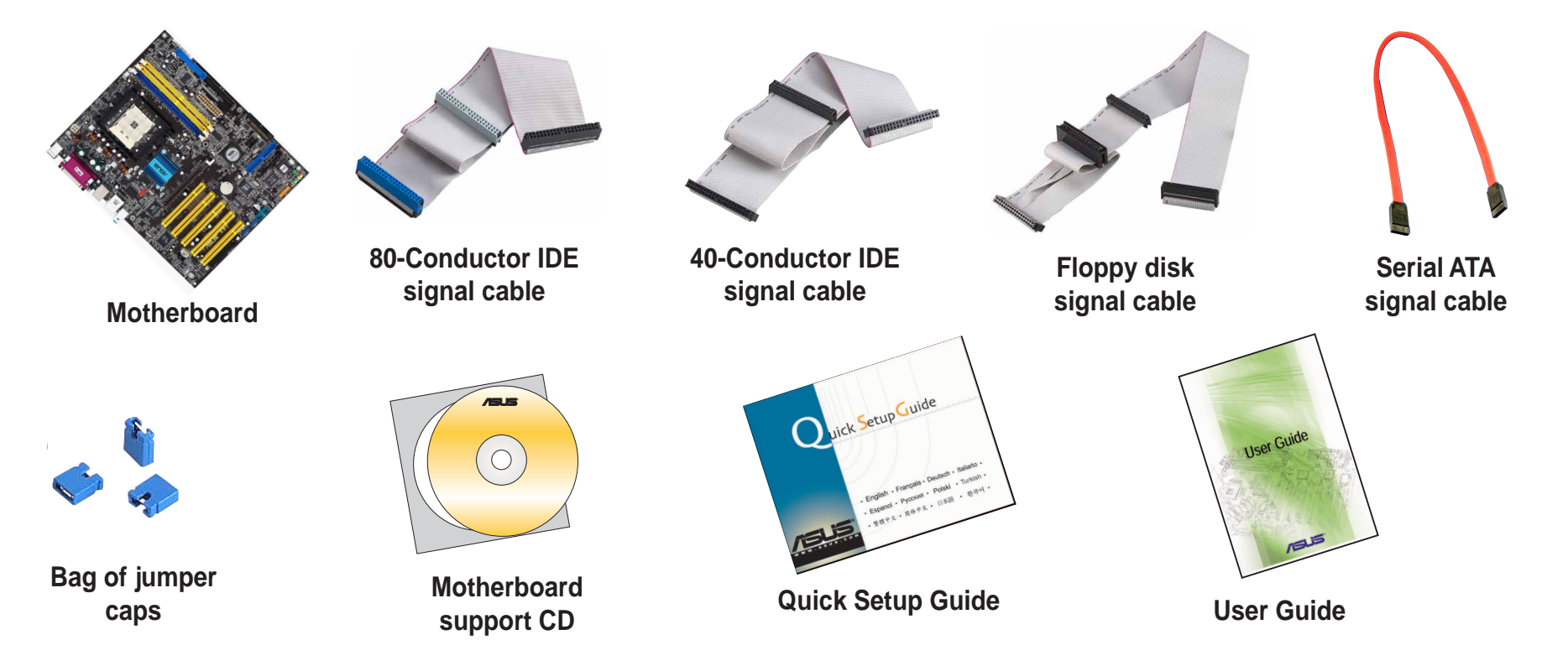

#### **SAFETY INFORMATION**

Computer components are extremely sensitive to electrostatic discharge (ESD). Before handling any components, be sure to wear an anti-static wrist strap (not included) and touch a grounded metal object to release any built-up static electricity.

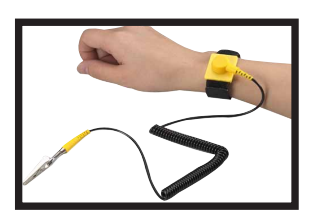

# Installation

1

**WARNING!** Do not connect any power cable to live AC outlets until configuration and setup is complete.

# **Install memory modules**

- 1. Unlock the DIMM socket by pressing the retaining clips outward.
- 2. Align a DIMM on the socket such that the notch on the DIMM matches the break on the socket.
- 3. Firmly insert the DIMM into the socket until the retaining clips snap back in place and the DIMM is properly seated.
- 4. Follow steps 1-3 to install additional modules.

#### **Memory module**

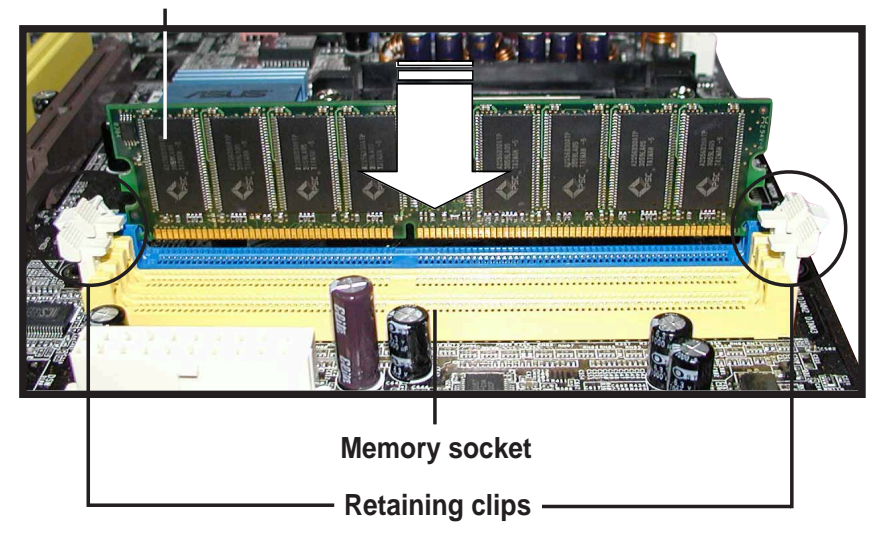

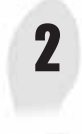

### **Install the CPU and heatsink with fan**

- 1. Unlock the socket by pressing the level sideways, then lift it up to a 90º~100º angle.
- 2. Position the CPU above the socket such that the CPU corner with thegold triangle matches the socket corner with a small triangle, while making sure that the CPU is parallel to the socket.
- 3. Carefully insert the CPU into the socket until it fits in place.

*WARNING!* The CPU fits only in one orientation. DO NOT force the CPU into the socket to prevent bending the pins and damaging the CPU. If the CPU does not fit, check its orientation or check for bent pins.

- 4. When the CPU is in place, push down the socket lever to secure the CPU. The lever clicks on the side tab to indicate that it is locked.
- 5. Install a heatsink with fan assembly. (Refer to the documentation that came with the heatsink with fan and the motherboard user guide.)
- 6. Connect the CPU fan power cable to the CPU fan connector on the motherboard.

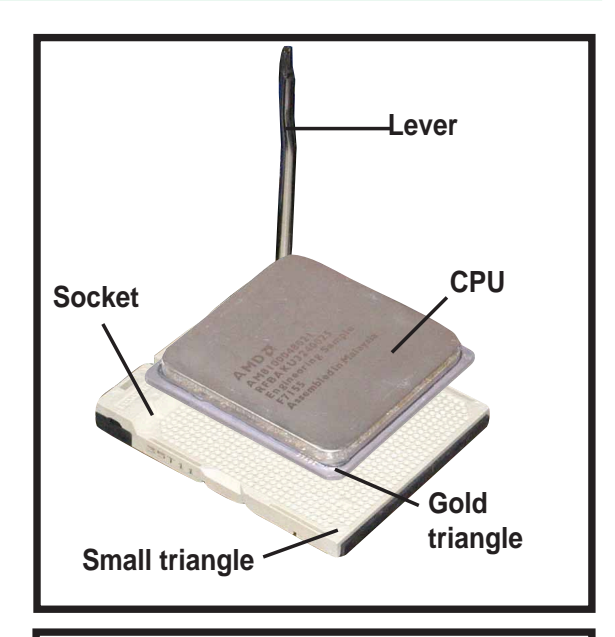

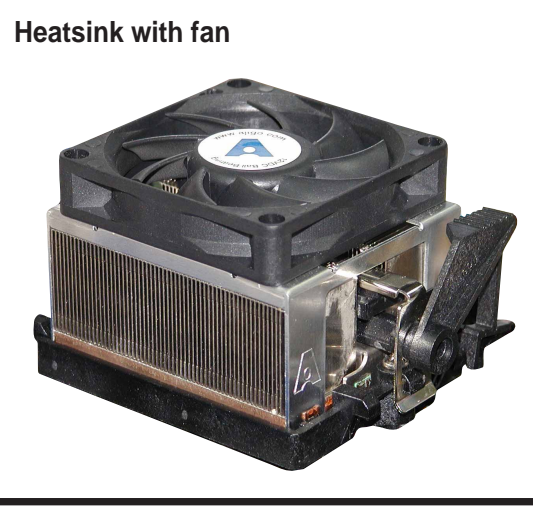

3

## **Mount the motherboard**

*NOTE:* The following procedure applies to most standard chassis. Before you install the motherboard, study the configuration of your chassis to ensure that the motherboard fits into it.

- 1. Screw the standoffs that came with your chassis into the appropriate screw holes on the chassis.
- 2. Remove the temporary metal shield on the rear panel that covers the rear I/O slot opening.
- 3. Install the rear I/O shield that came with the motherboardpackage. Orient the I/O shield such that the openings for the keyboard and mouse ports are aligned to the top of the chassis fan.
- 4. Position the I/O side of the motherboard towards the chassisrear panel, matching the I/O ports to the openings of the I/O shield.
- 5. Secure the motherboard with screws. Make sure that theunderside of the motherboard is not touching the chassis, otherwise, a short circuit may occur.

#### **Screws**

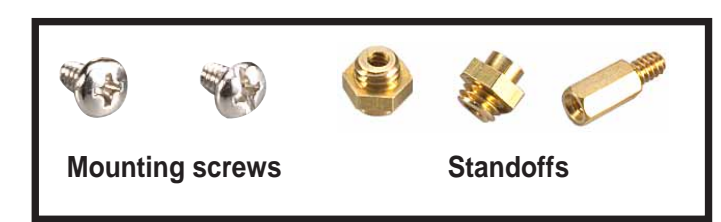

#### **Motherboard screw holes**

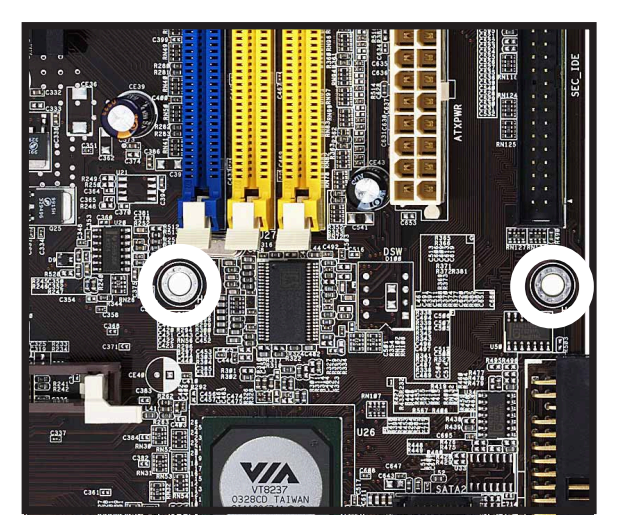

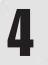

# **Install hard disk and floppy drives**

- 1. If installing two IDE hard disk drives on the same cable, set one device as "Master" and the other as "Slave."Check the label on the IDE device for the jumper settings.
- 2. Mount the drives in the chassis.
- 3. Connect the floppy disk signal cable and power cable.
- 4. If installing IDE hard disk drives, connect the IDE signal cable and power cable.
- 5. If installing SATA hard disk drives, connect the SATA signal cable and power cable.

#### **Floppy disk**

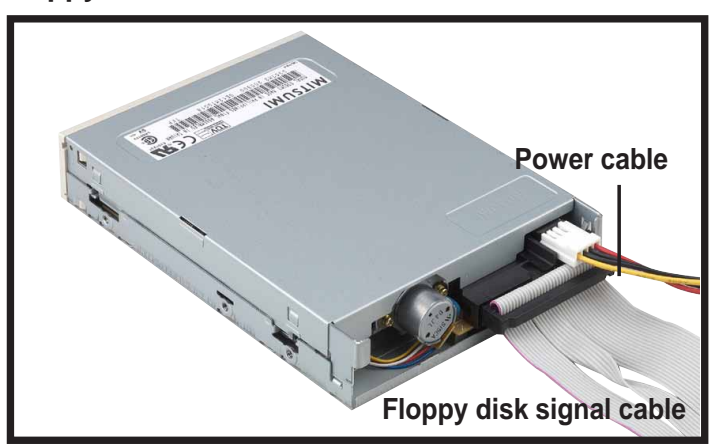

#### **IDE**

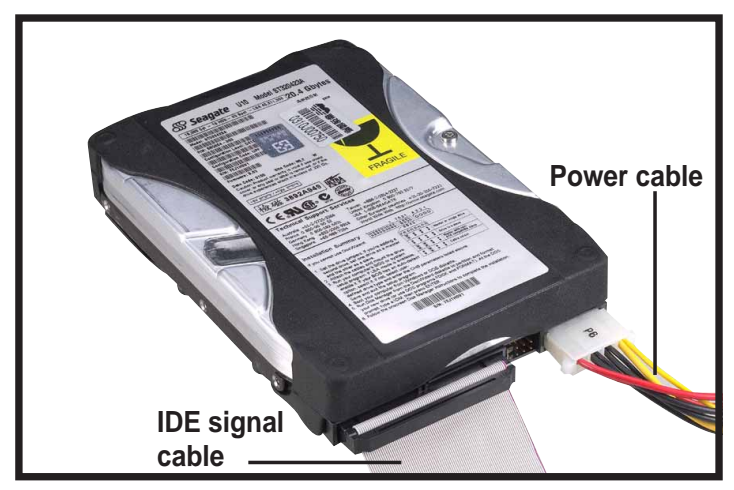

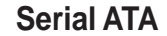

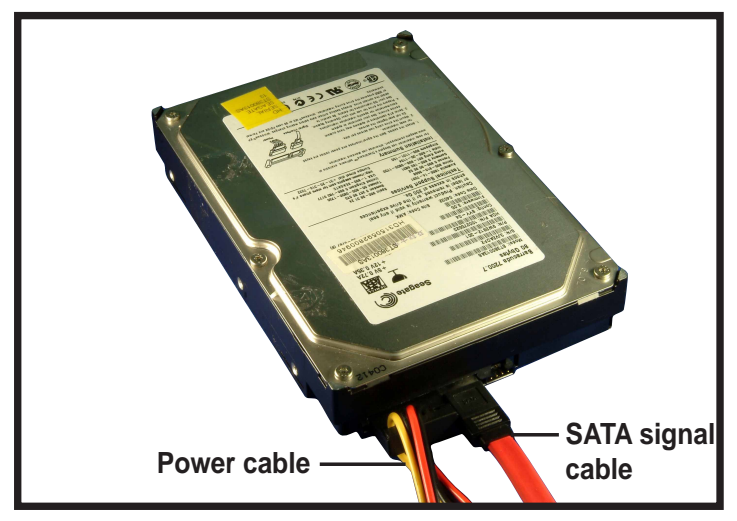

# **Connect drive signal cables**

- 1. Connect the floppy disk signal cable. Make sure the side of the cable with the colored stripe is plugged into pin 1 of the floppy disk connector.
- 2. If you are using IDE hard disk drives, connect the IDE signal cable. Make sure the side of the cable with the colored stripe is plugged into pin 1 of the IDE connector.
- 3. If you're using SATA hard disk drives, connect the SATA signal cable. The SATA connector fits only in one orientation. If the connector doesn't fit, try reversing it.

**Floppy disk**

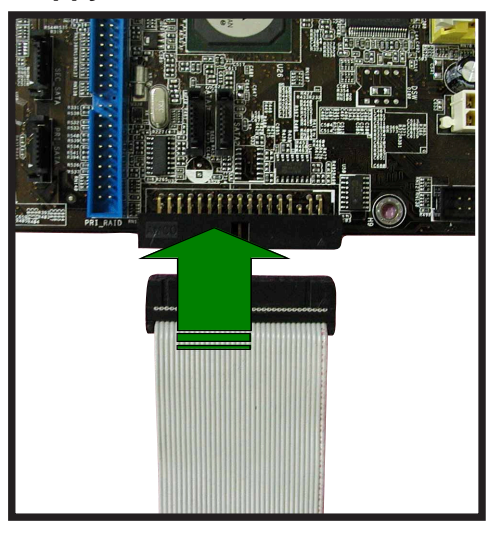

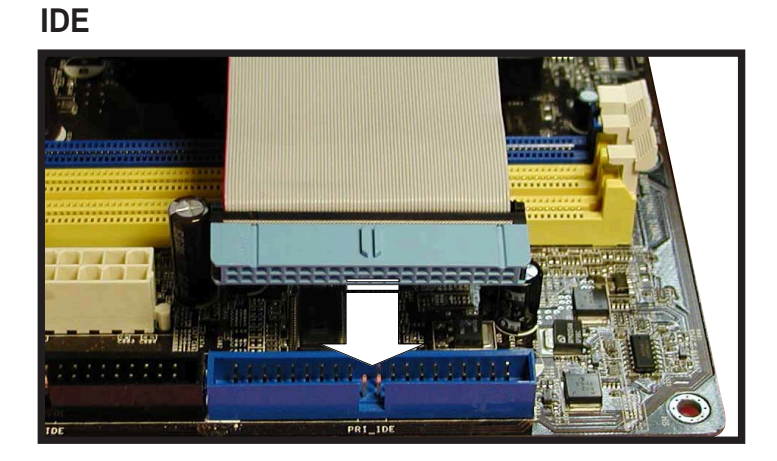

**Serial ATA**

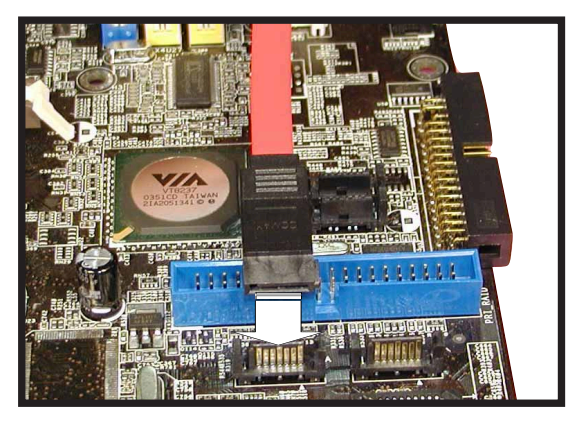

5

# 6

# **Connect the chassis LED and power switch cable**

On the front of your chassis, you will find some LED and power switch leads. Connect these leads to the panel connector on the motherboard.

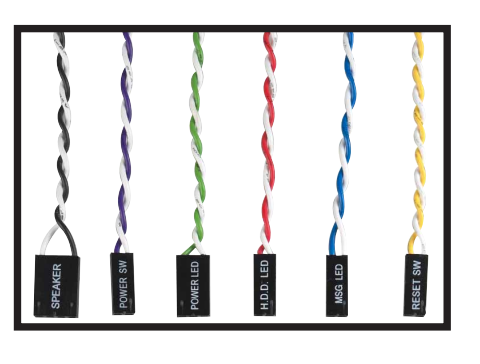

**LED and switch leads**

# 7

## **Install expansion cards**

- 1. Remove the slot covers from the chassis where you wish to install the expansion cards.
- 2. Install your AGP graphics card in the proper slot.
- 3. Press the card firmly into the slot.
- 4. Secure the card with a screw.
- 5. Install other expansion cards using the same procedure.

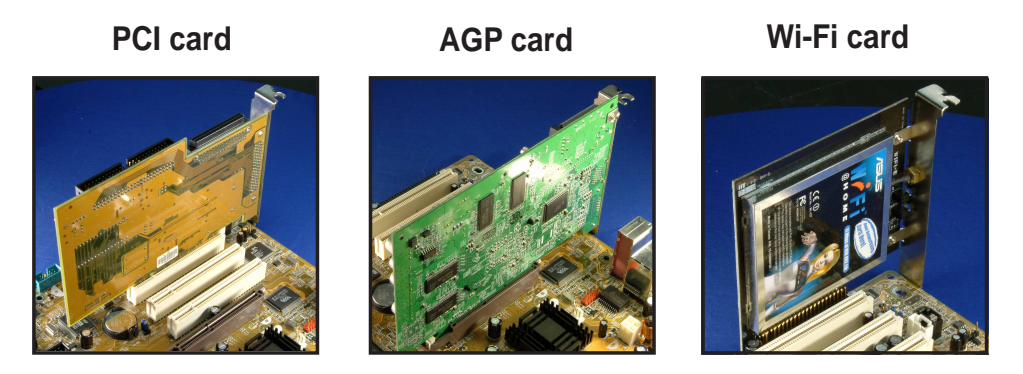

# **Connect the power supply cables**

The plugs from an ATX power supply are designed to fit the power connectors on the motherboard.

- 1. Orient the 20-pin power plug such that the plastic clip on the side matches the plastic tab on motherboard power connector. The plug is in place when the clip snaps over the tab.
- 2. Follow step 1 to connect the 4-pin ATX 12V power plug.

#### **IMPORTANT!**

Make sure that your ATX 12V power supply can provide 8A on the +12V lead and at least 1A on the +5-volt standby lead (+5VSB). The minimum recommended wattage is 350W. The system may become unstable or may not boot up if the power is inadequate.

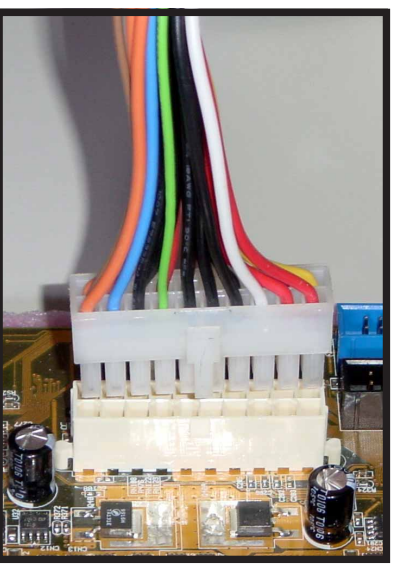

#### **20-pin connector 4-pin connector**

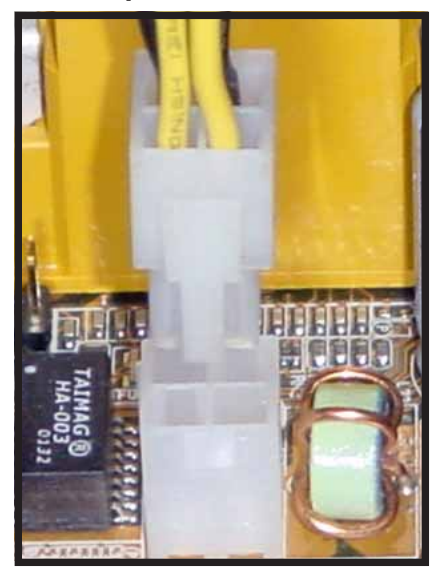

8

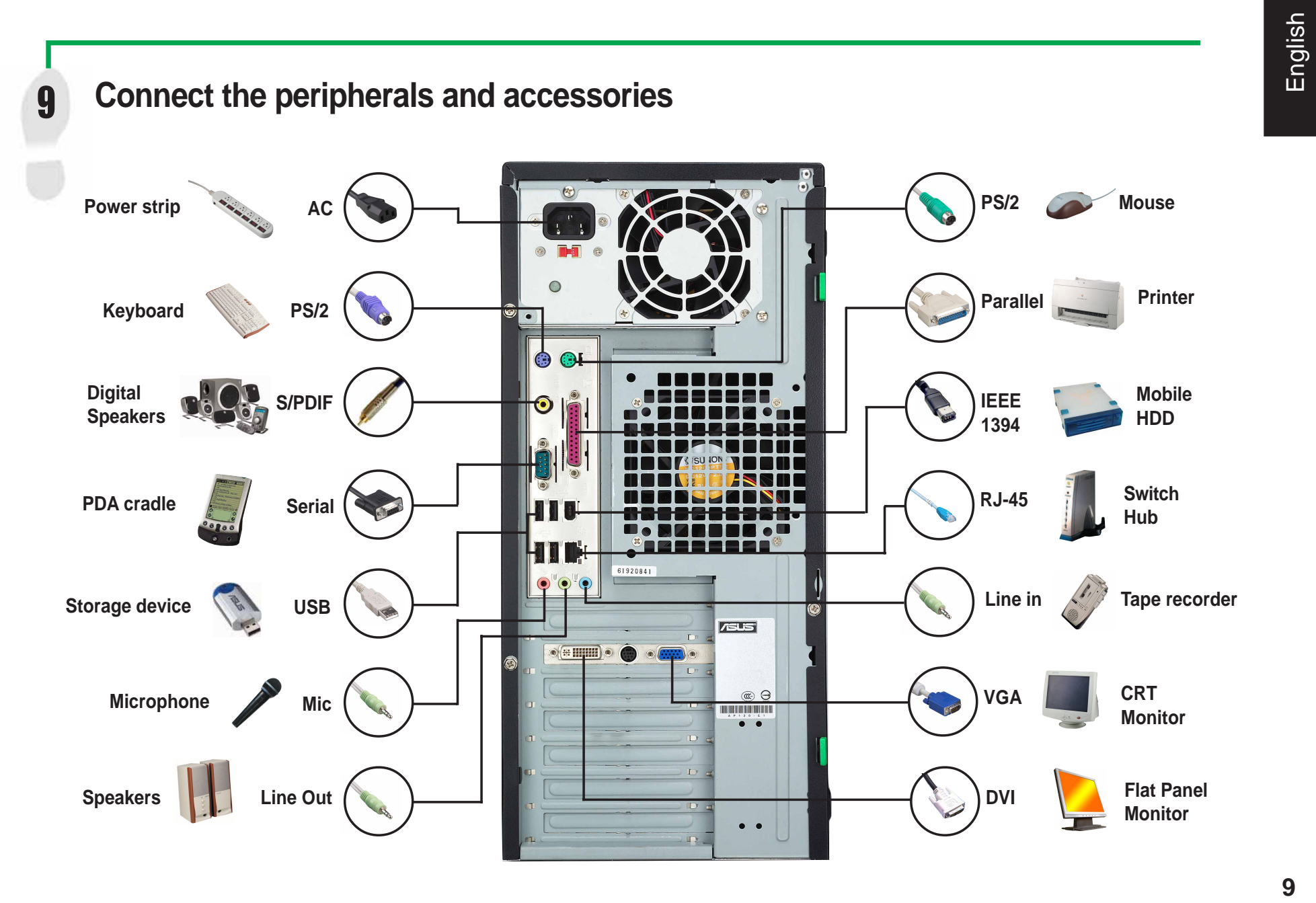

10

**Power Up**<br>Turn on the power of the monitor, peripherals and system. If necessary, format your hard disk drive and install an operating system.

*NOTE:* If you encounter any BIOS related problems, enter the BIOS setup by pressing **<Del>** during startup. To restore all BIOS settings to the default value, press **<F5>** and select *Yes*.

# **Troubleshooting**

If you encounter any of the following conditions when powering up the system, try performing one of the possible solutions before calling for technical support.

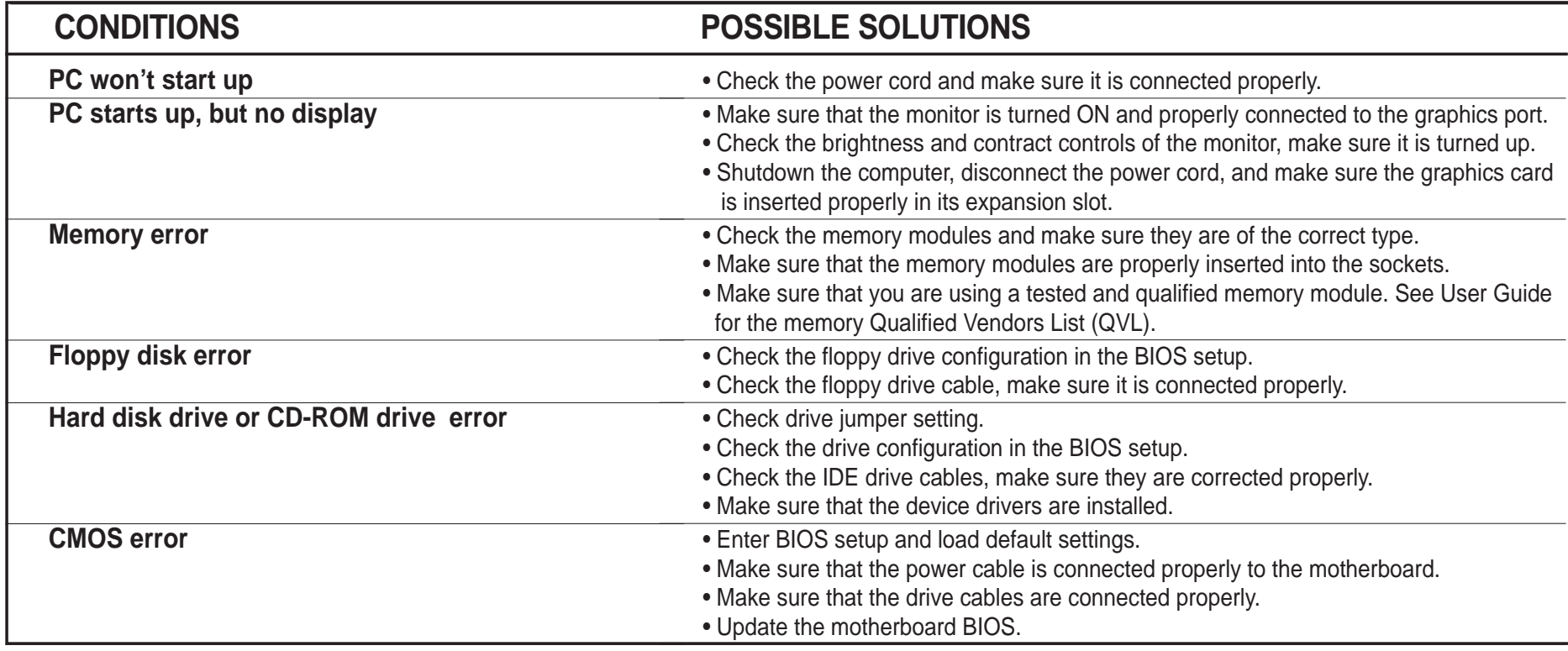